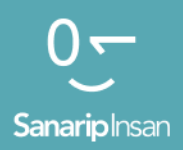

## Мобилдик Интернет көндүмдөрүн үйрөтүүчү курал

Адамдарга мобилдик интернеттин негизги көндүмдөрүн үйрөтүү үчүн колдонмо

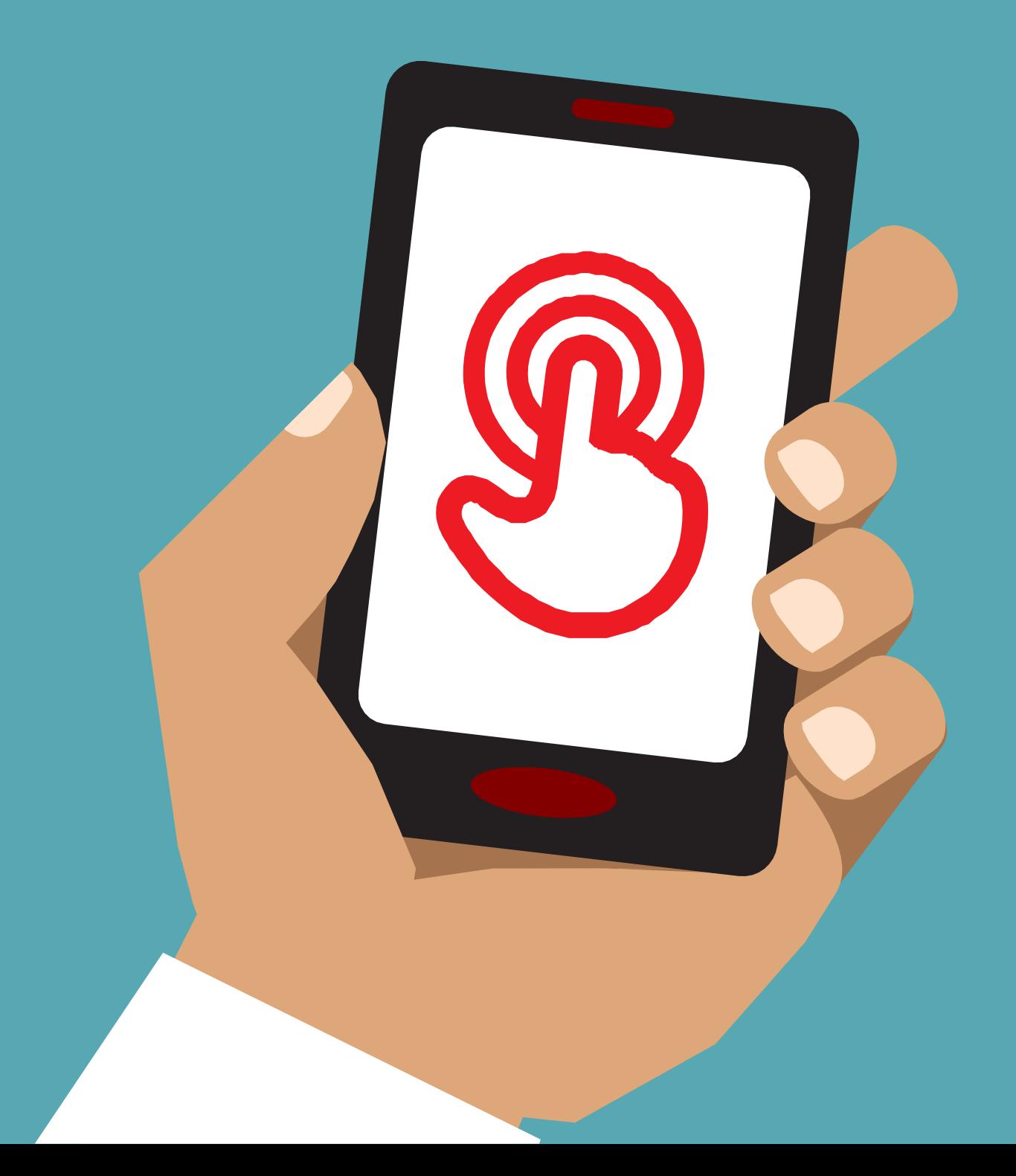

# Модул 7 7 - Онлайн Коопсуздук

## Модулдук окутуу

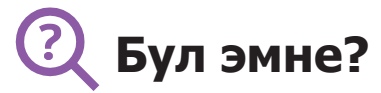

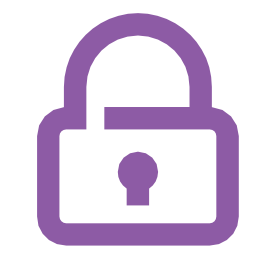

"Интернеттен көптөгөн сонун нерселерди алса болот, бирок интернет дүйнө жүзү боюнча бардык адамдар үчүн ачык экенин эстен чыгарбоо керек, андыктан ага чыныгы жашоодогу коомдук жайдай (мисалы, базар) мамиле кылуу жана коопсуздукка маани берүү зарыл».

#### **Сизге керек болуучу материалдар**

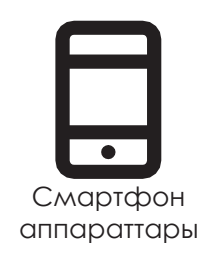

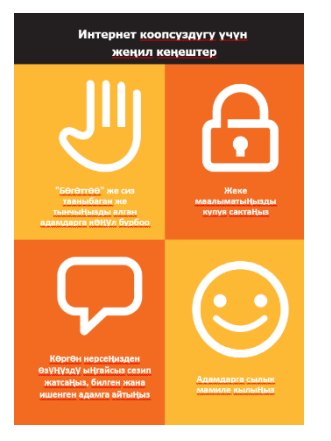

Коопсуздук плакаттары

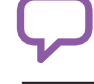

#### **Аны кандай колдоно аласыз?**

"Интернеттеги коопсуздук боюнча пайдалуу кеңештер" баракчасын таратыңыз

"Коомдук жайлардагыдай" эле, сиз:

Жеке маалыматыңызды купуя сактоого (мисалы, ким экениңизди, жашаган жериңизди, сыр сөздөрүңүздү) тоскоол болгон

сиз тааныбаган же тынчыңызды алган адамдарды этибарга албаңыз же "Бөгөт" коюңуз.

Интернеттен көргөн нерселерден өзүңүздү ыңгайсыз сезип жатсаңыз, тааныган жана ишенген адам менен бөлүшсөңүз болот.

Адамдарга сылык-сыпаа, урмат-сый менен мамиле кыл, алардын тынчын алба»

Тренер: Убактыңыз болсо, ар бир кеңешке өзүңүздүн мисалыңызды келтириңиз

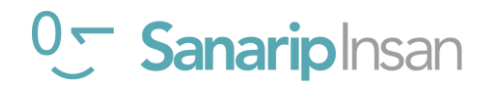

## **Коопсуздукту кантип сактаса болот?**

Угуучудан кайсы кызматта коопсуз болууну үйрөнүүнү кааларын сураңыз (Ватсап, Ютуб, Википедия, Фейсбук, KaiOS, Андроид же мобилдик акча).

#### **Төмөндө айтылгандарды аткарыңыз:**

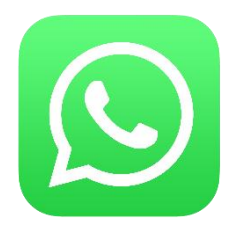

**Ватсап**: "Эгер сиз тааныбаган адам сизге Ватсап аркылуу жазса же тынчыңызды алса жана сиз жазышууну каалабасаңыз, алар сиз менен кайра байланыша албашы үчүн аларды "бөгөттөңүз".

**"Кантип бөгөттөө керек"** плакатын көрсөтүп, кадамдарды көрсөтүңүз.

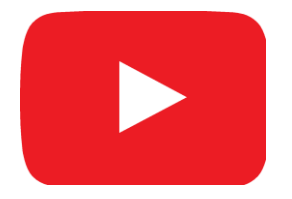

**Ютуб**: "Эгер сиз Ютубдагы видеолорду көрүп жатканда жаман же адепсиз видеолорду көрсөңүз, мурунку бетке кайтып барып, издөөңүздү тактап, башка видеолорду издесеңиз болот."

**Муну Ютубда көрсөтүңүз**: Артка баскычын басыңыз, издөө кутучаңыздагы ачкыч сөздөрдү алмаштырып жана ар кандай башка ачкыч сөздөрдү колдонуу менен издөөнү улантыңыз.

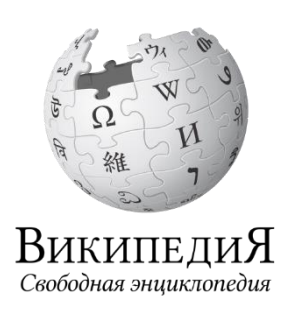

**Википедия**: "Эгер сиз Википедияда болсоңуз, анда бардык маалымат дүйнө жүзүндөгү адамдардан! Анын туура экенине ынануу үчүн анын кайдан келип чыкканын текшерүү керек экенин унутпаңыз».

**Муну Википедияда көрсөтүңүз**: Википедия бетинин ылдый жагындагы булактардын жана шилтемелердин тизмесин угуучуларга көрсөтүңүз.

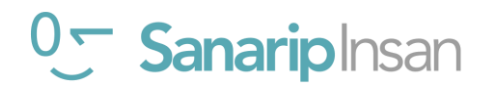

#### **КООПСУЗДУК**

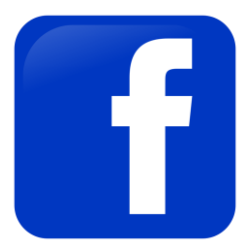

**Фейсбук**: "Эгер сиз Фейсбукта болсоңуз, профилиңизди ким көрөрүн жана сиз менен ким байланыша аларын өзгөртө аласыз."

**Муну Фейсбукта көрсөтүңүз**: Угуучуларга өз баракчаларында сыр сактоо буйрутмаларын кайдан жасоону, алардын профилдерин ким көрө алаарын, достошууга суранычтарды жана алар менен кимдер байланыша аларын тууралоону көрсөтүңүз.

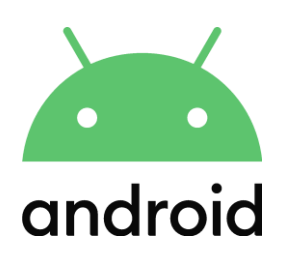

**Андроид**: "Эгер сиз Андроид телефонуңузду бир канча убакыт колдонбосоңуз, ал батареяны үнөмдөө үчүн экранды өчүрөт. Башка адамдар телефонуңузду таап алса, аны колдоно албашы үчүн сырсөздү түзүү маанилүү."

**Муну Андроид телефонунда көрсөтүңүз**: Угуучуга анын коопсуздугу үчүн түзмөгүндө PIN/өткөрүүчү кодду кантип орното аларын көрсөтүңүз.

**Мобилдик акча**: "Сиздин" PIN коддуңуз" сиздин жеке кодуңуз экенин унутпаңыз. Каттоо эсебиңизге кантип кире турганыңыз үчүн муну коопсуз сактооңуз абдан маанилүү. Бул номерди кимдир бирөө менен, атүгүл мобилдик акча агенттери же кардарларды тейлөө кызматкерлери менен, SMS же мобилдик интернет аркылуу бөлүшүүдөн этият болуңуз!"

**Муну мобилдик акча кызматынын мисалында көрсөтүңүз**: Кадимки мобилдик акча которууда (мисалы, досуңузга же үй-бүлө мүчөсүнө акча жөнөтүүдө) PIN код кантип колдонуларын көрсөтүңүз.

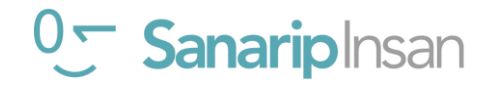

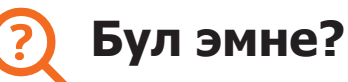

\$

"Телефонуңузда интернетти колдонгон сайын, сиз "маалыматтарды" колдоносуз. Бул мобилдик тармактан маалыматтарды сатып алуу керек дегенди билдирет. Интернеттеги кээ бир иш-аракеттер көбүрөөк маалымат колдонот, андыктан аны аткарууга көбүрөөк чыгым кетет."

"Сиз интернет үчүн маалыматтарды сатып ала аласыз; бул чалуулар жана билдирүүлөр үчүн телефон кредитин сатып алуу сыяктуу. Интернетке берилүүчү маалыматтарды жергиликтүү мобилдик тармак агентинен же телефондун кредиттик сатуучусунан сатып алса болот.

Кээде интернет-маалыматтарды "маалымат ваучерлеринен" же "дата карталарынан" сатып алса болот, аларды мобилдик интернетиңизди өзүңүз толуктоо үчүн колдоно аласыз."

#### **Сизге керек болуучу маалыматтар**

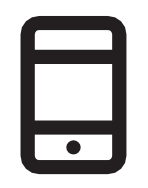

Смартфон аппараттары

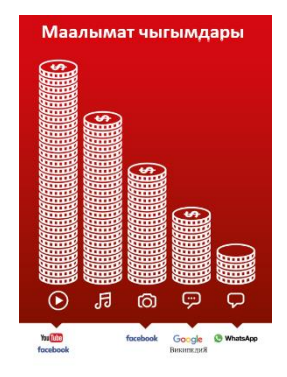

Нарк плакаты

#### **Маалыматтар эмнени колдонот?**

#### **Нарк плакатын көрсөтүү**

«Ар кандай иш-чаралар ар кандай көлөмдөгү маалыматтарды колдонот. Текстти кароодо эң аз маалымат керектелет, сүрөттөрдү кароодо көбүрөөк керектелет, музыка ойнотуу жана жүктөө, стикерлер жана рингтондор дагы көбүрөөк колдонот жана видеолорду жүктөп алуу жана көрүү эң көп колдонот. Видеолор башка интернет колдонууга караганда көбүрөөк маалымат колдонот."

"Кээ бир интернет кызматтары көбүрөөк маалымат колдонгон иш-аракеттерге байланыштуу: мисалы Ютуб'да видеолорду көрүү көп маалыматты колдонот. Гугл да текстти жана сүрөттөрдү көрүү үчүн азыраак чыгым болот, бирок видеолорду көргөнүңүздө кымбатыраак болот.

"Программалык камсыздоо жаңыртуулары да маалыматтарды колдонот, ошондуктан акча талап кылынат" деп түшүндүрүңүз.

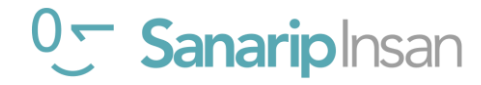

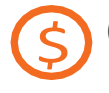

#### **Сиз маалымат чыгымдарыңызды кантип текшере аласыз?**

**Телефонду алып угуучуга ар бир кадамды аткарууга жардам бериңиз**

"Канча колдонгонуңузду жана ар кандай иш-аракеттердин баасы канча экенин түшүнүү үчүн маалыматыңызды текшерүү пайдалуу"

"Уюлдук тармактан телефонуңузга кодду терүү менен канча мүнөт же тексттер бар экенин текшергендей, сизде канча маалымат бар экенин текшере аласыз."

Угуучуга маалыматтарды кантип текшерүү керектигин көрсөтүңүз. Бул кайсы өлкөдө жана кайсы тармакта экениңизге жараша айырмаланат. Жардам керек болсо, мобилдик агенттен сураңыз.

 **Кеңеш:** "Интернетти эмне үчүн колдоно турганыңызга жараша, маалыматты ар кандай өлчөмдө сатып алсаңыз болот. Кайсы сумма сизге ылайыктуу экендиги боюнча жергиликтүү мобилдик агентиңизден кеңеш сураңыз».

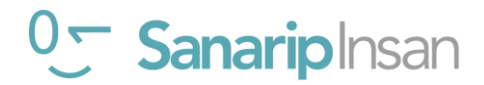

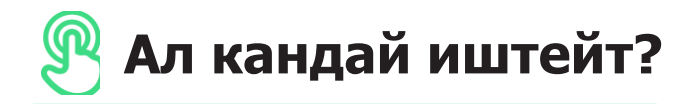

**Телефонду алып угуучуга ар бир кадамды аткарууга жардам бериңиз**

и көч<mark>үрүү</mark>  $\overline{2}$  $\overline{3}$  $\mathbf{1}$  $\overline{a}$ 800

көрсөтүңүз.

"Play Store дон Колдонмону жүктөп алуу" плакаты.

Тренер: Play Store дон колдонмону кантип жүктөп ала аларын

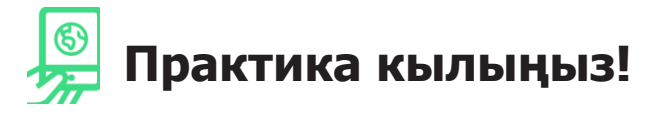

**"Эми сиз Play Stor дон колдонмолорду жүктөй аласыз, сиз кандай колдонмолорго кызыгасыз?"**

**Көрсөтүңүз:** Угуучуга Play Stor дон колдонмо жүктөп алууга жана аларды колдонууга жардам бериңиз. Эгер алар кандай тиркемеге кызыкдар экенин билбесе, аларга бир нече кеңеш бериңиз (мисалы, спорт, аба ырайы, тил үйрөнүү, музыка).

**Кеңеш:** Телефонуңузда Колдонмо жүктөлгөн болсо, ал сиз аны жок кылганга чейин ошол жерде кала берет. Аны жүктөө үчүн ар дайым Play Stor го кирүүнүн кереги жок.

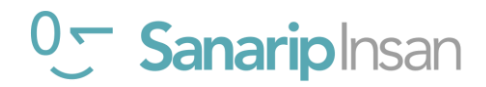

**Постерлер, кесип алуучу материалдар жана маалымат баракчалары**

### **Интернет коопсуздугу үчүн жеңил кеңештер**

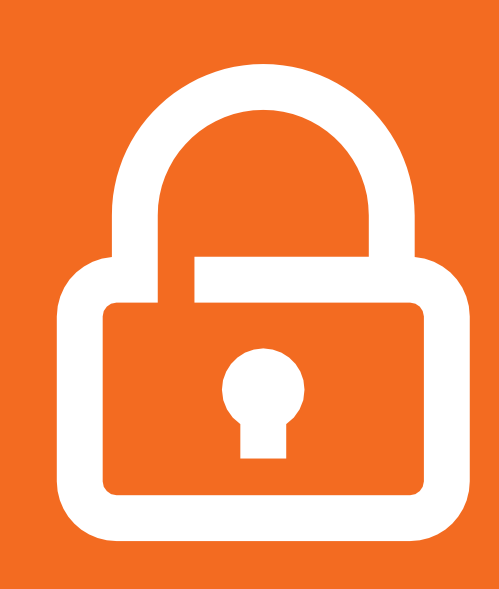

**Жеке маалыматыңызды купуя сактаңыз**

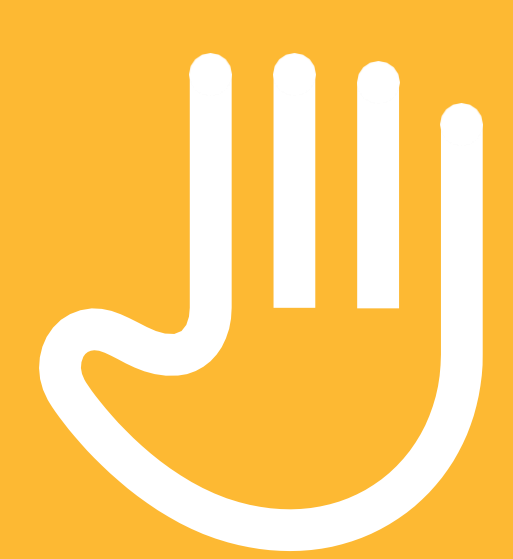

**"Бөгөттөө" же сиз тааныбаган же тынчыңызды алган адамдарга көңүл бурбоо**

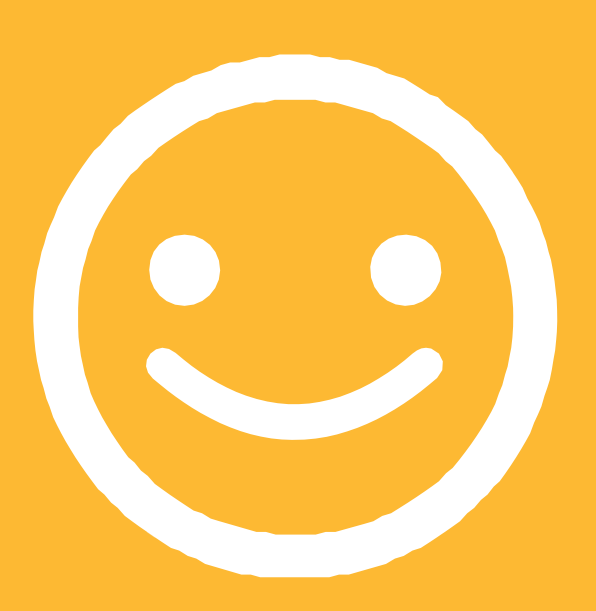

**Адамдарга сылык мамиле кылыңыз**

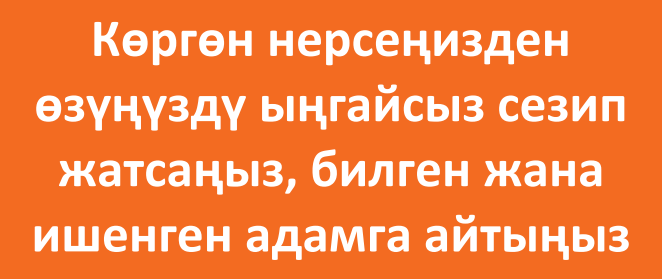

## **Gmail'да кантип "бөгөттөө" керек**

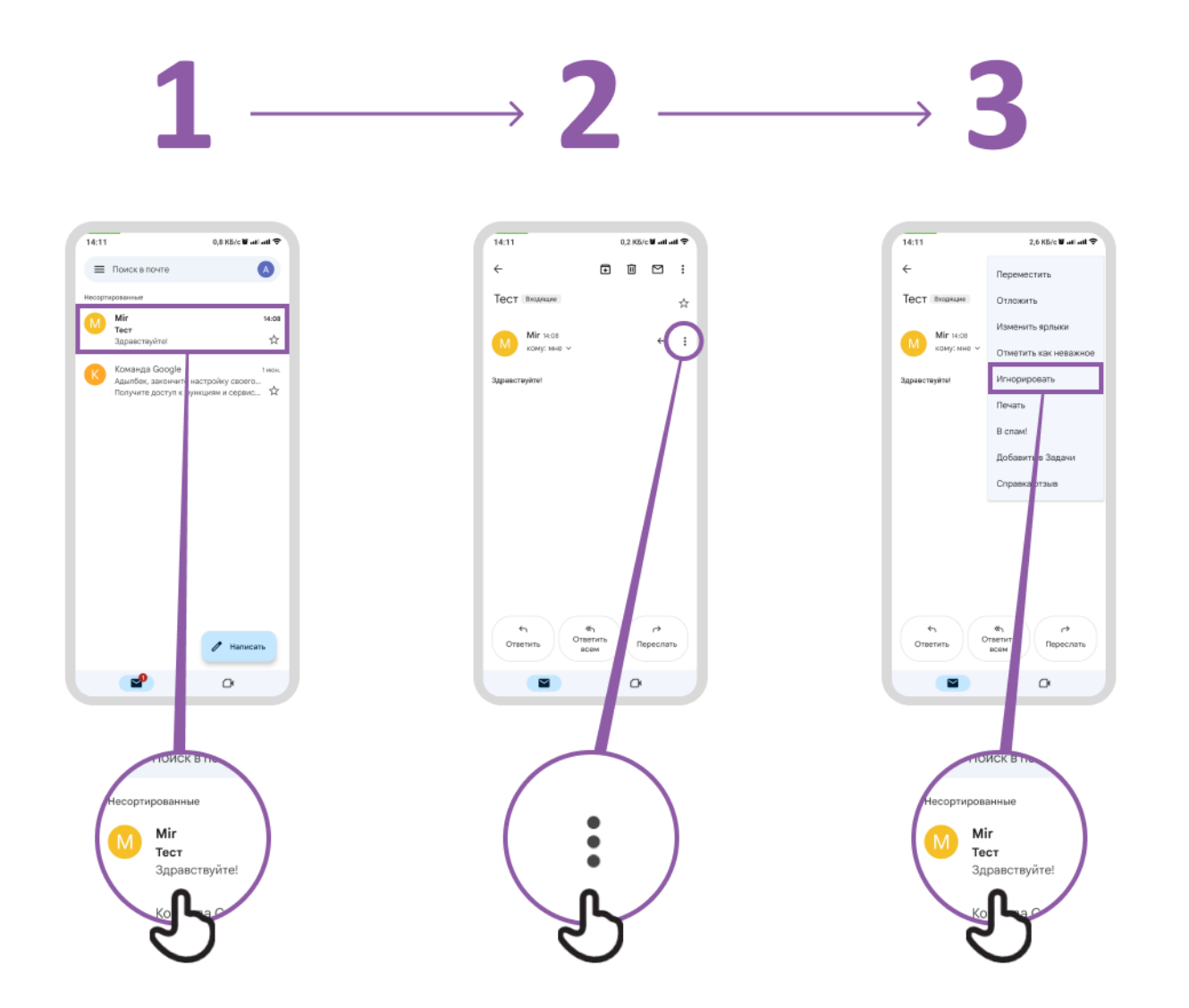

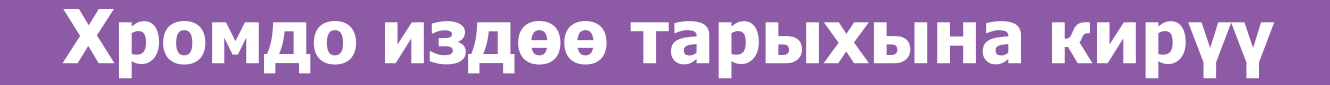

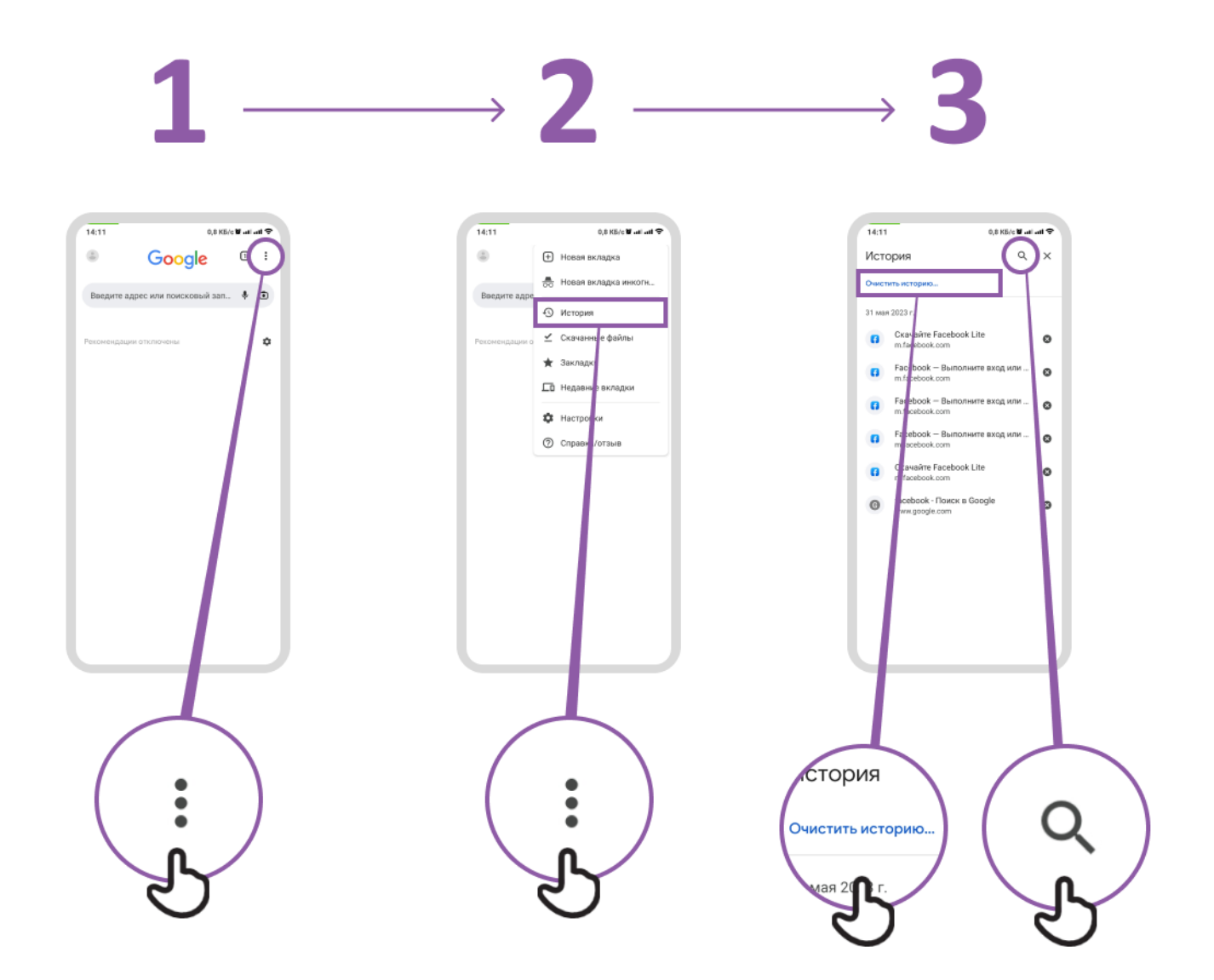

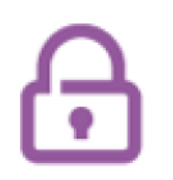

## **Ата-энелик козомол орнотуу Плей Маркетте башкаруу элементтери**

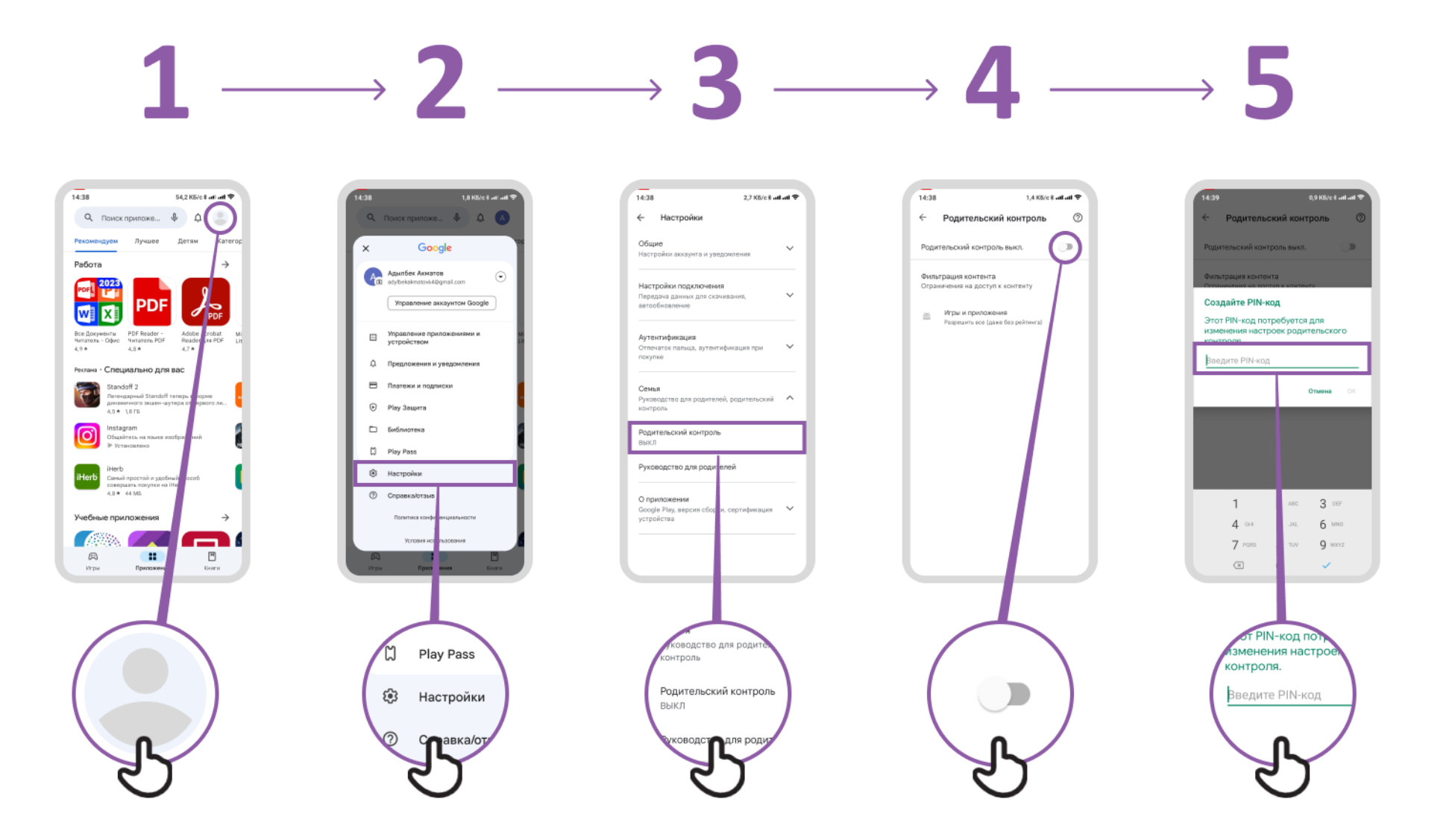

## **Фейсбук баракчасы боюнча кабарлоо**

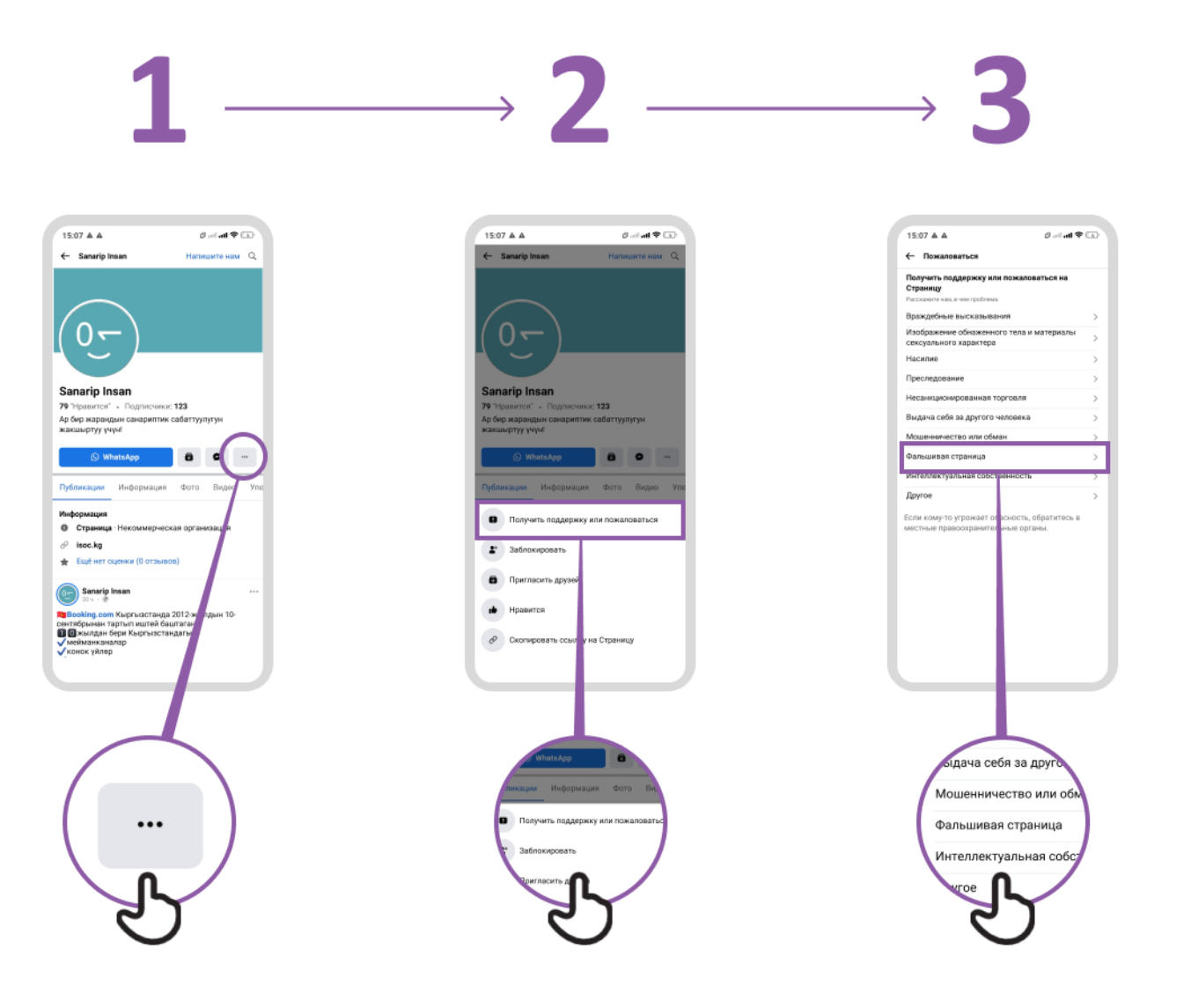

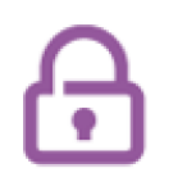

## **Фейсбук та кантип "бөгөттөө"**

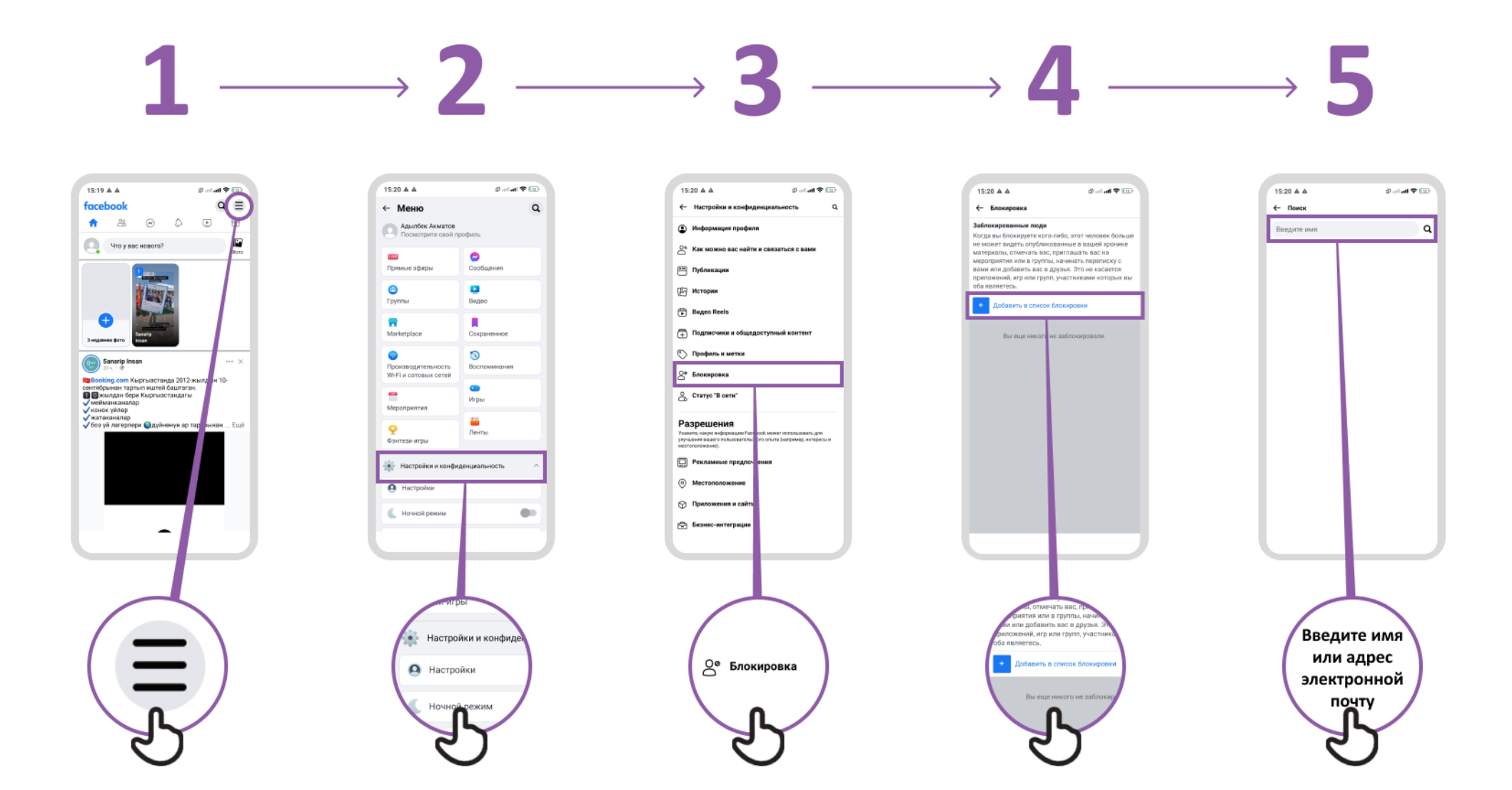

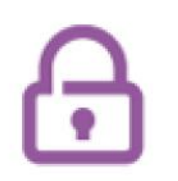

## **Ютуб да видео боюнча кабарлоо**

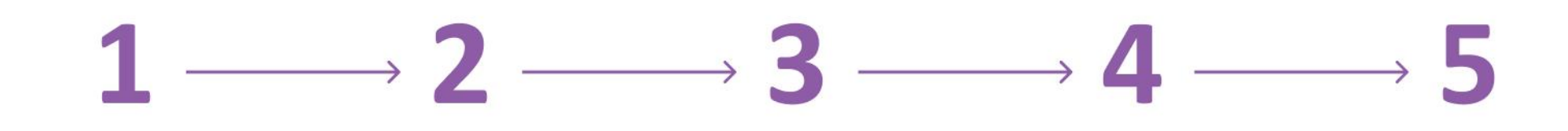

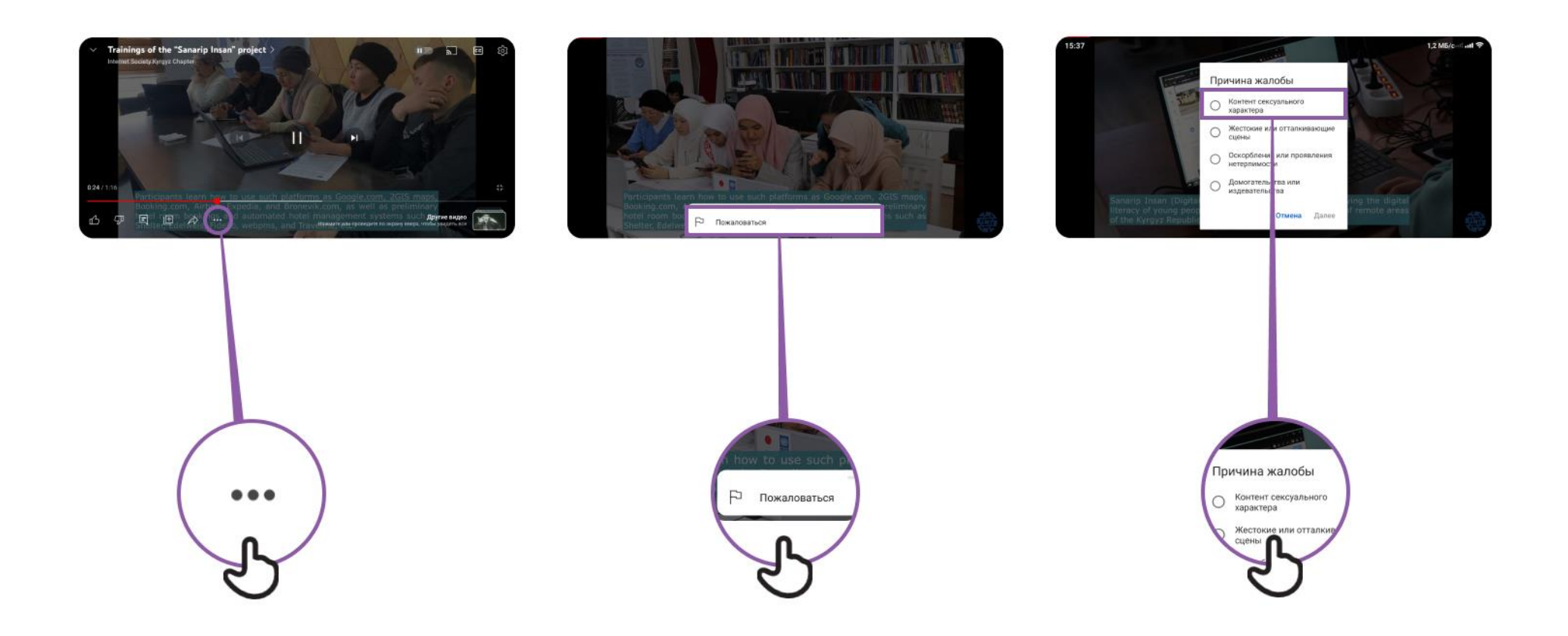

### **Жалган маалымат**

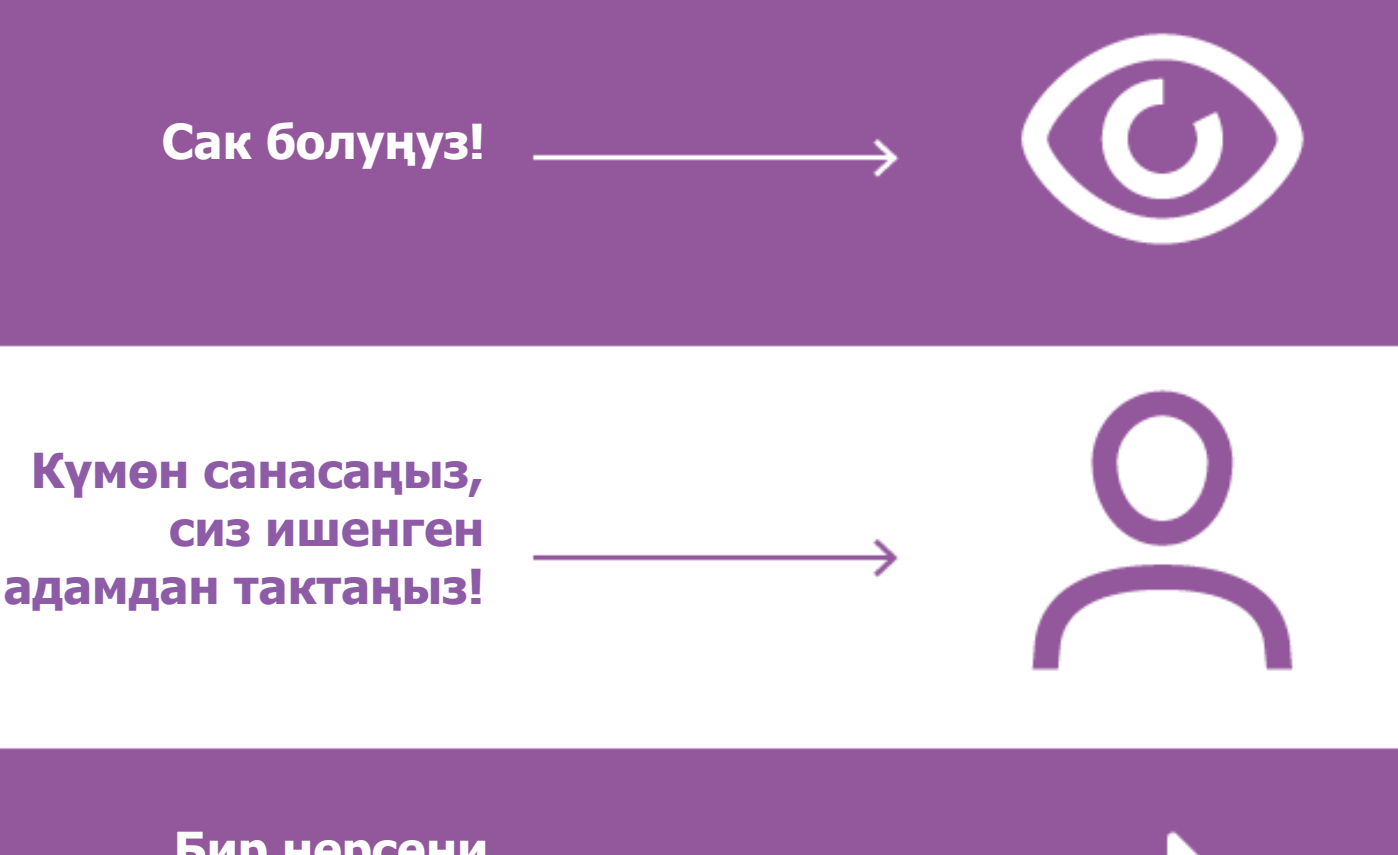

**Бир нерсени башкалар менен бөлүшөөрдөн мурун биринчи ойлон!**

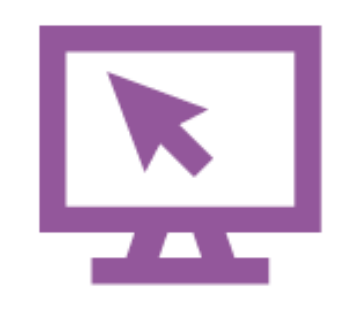

**Башка сайттарды да текшер**

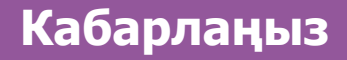

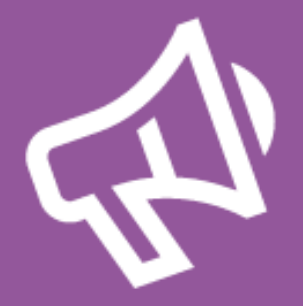

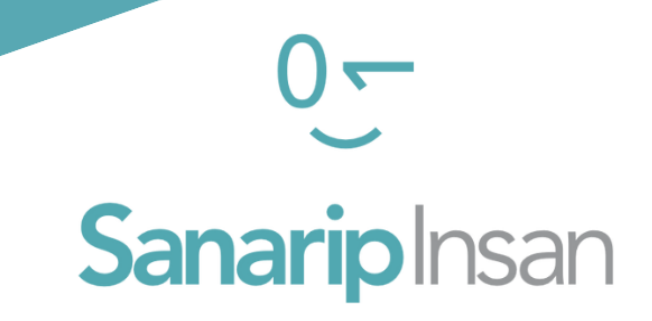

## СЕРТИФИКАТ

"Мобилдик интернеттин базалык көндүмдөрүн үйрөнүү" курсун аяктагандыгы үчүн ыйгарылат

ДАТА

#### СОЛТОБАЕВ А.О.

"САНАРИП ИНСАН" ДОЛБООРУНУН КООРДИНАТОРУ